用于 Microsoft System Center Operations Manager 和 Microsoft System Center Essentials 的 Dell Printer Management Pack Suite 版本 5.0 用户指南

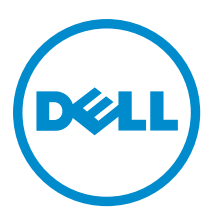

## 注、小心和警告

■ 注: "注"表示可以帮助您更好地使用计算机的重要信息。

小心: "小心"表示可能会损坏硬件或导致数据丢失,并说明如何避免此类问题。

警告: "警告"表示可能会造成财产损失、人身伤害甚至死亡。

#### **©** 2013 Dell Inc. 保留所有权利。

本文中使用的商标: Dell™、Dell 徽标、Dell Boomi™、Dell Precision™、 OptiPlex™、Latitude™、PowerEdge™、PowerVault™、 PowerConnect™、OpenManage™、EqualLogic™、Compellent™、KACE™、FlexAddress™、Force10™、Venue™ 和 Vostro™ 是 Dell Inc. 的 商标。Intel®、Pentium®、Xeon®、Core® 和 Celeron® 是 Intel Corporation 在美国和其他国家或地区的注册商标。 AMD® 和 AMD Opteron™、AMD Phenom™ 以及 AMD Sempron™ 是 Advanced Micro Devices, Inc.的注册商标或商标。 Microsoft®、 Windows®、Windows Server®、Internet Explorer®、MS-DOS®、Windows Vista® 和 Active Directory® 是 Microsoft Corporation 在 美国和/或其他国家或地区的商标或注册商标。 Red Hat® 和 Red Hat® Enterprise Linux® 是 Red Hat、Inc. 在美国和/或其他国家 或地区的注册商标。 Novell® 和 SUSE® 是 Novell Inc. 在美国和其他国家或地区的注册商标。Oracle® 是 Oracle Corporation 和/ 或其附属公司的注册商标。 Citrix®、Xen®、XenServer® 和 XenMotion® 是 Citrix Systems、Inc. 在美国和/或其他国家或地区的 注册商标或商标。VMware®、vMotion®、vCenter®、vCenter SRM™ 和 vSphere® 是 VMware、Inc. 在美国和其他国家或地区的注 册商标或商标。 IBM® 是 International Business Machines Corporation 的注册商标。

2013 - 11

Rev. A01

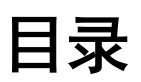

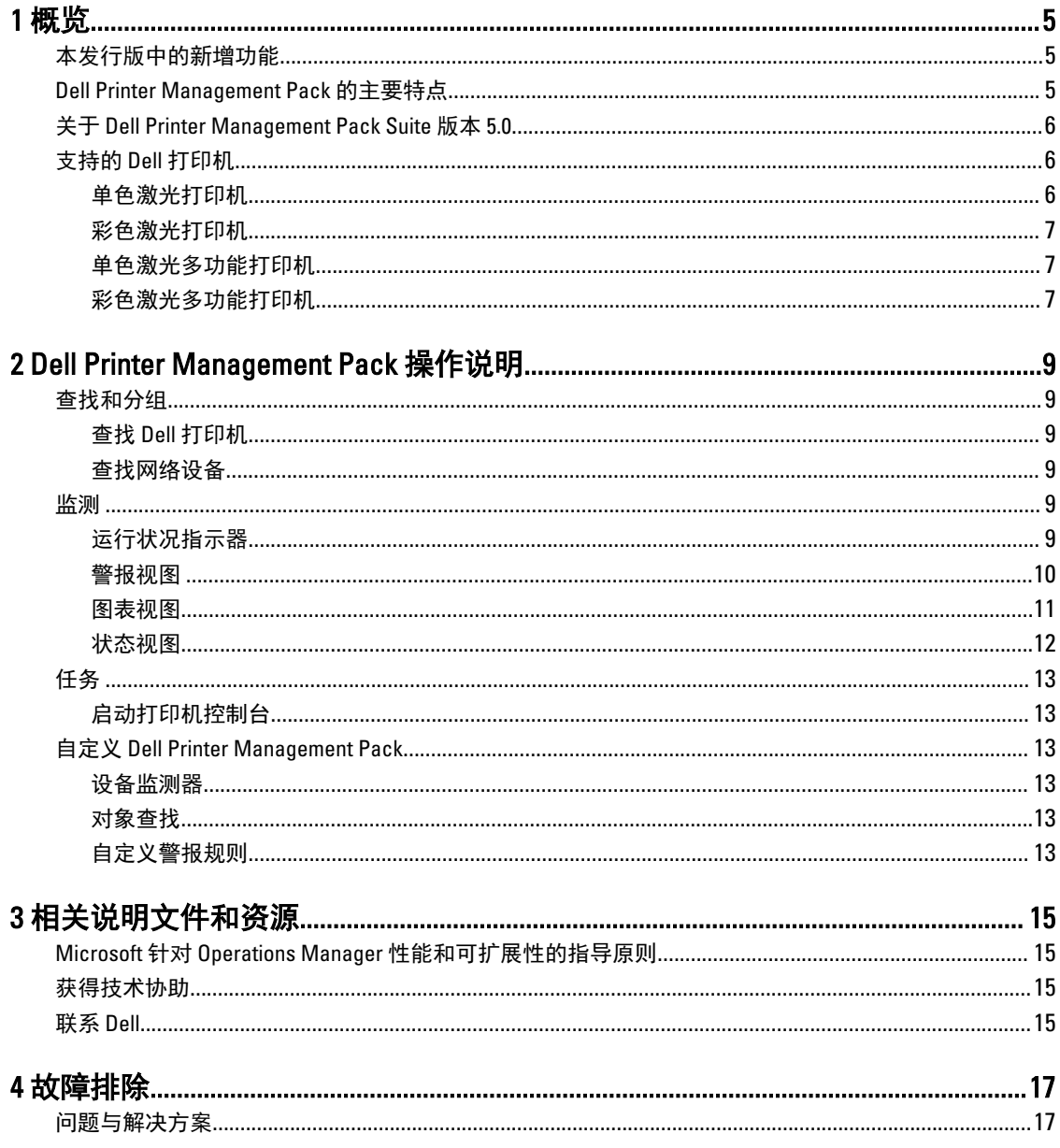

## <span id="page-4-0"></span>概览

用于 Microsoft System Center 2012 R2 Operations Manager、Microsoft System Center 2012 SP1 Operations Manager、 Microsoft System Center 2012 Operations Manager、Microsoft System Center Operations Manager 2007 R2, 以及 Microsoft System Center Essentials (SCE) 2010 环境的 Dell Printer Management Pack Suite 版本 5.0 使您可以监测并 确保 Dell 打印机的可用性。

小心: 为了避免数据损坏和/或数据丢失,请在具备使用 Microsoft Windows 操作系统与 System Center 2012 R2 Operations Manager、System Center 2012 SP1 Operations Manager、System Center 2012 Operations Manager、System Center Operations Manager 2007 R2, 以及 System Center Essentials 2010 的知识和经验后 再执行本说明文件中的步骤。

Z 注: 自述文件在自抽取可执行的 Dell\_Printer\_Management\_Pack\_v5.0\_A00.exe 中, 其包含有关软件管理包 的最新信息以及有关未知问题的信息。最新的自述文件可从以下站点获取:dell.com/support/manuals。

注: 本指南中所有对 OpsMgr 的引用均适用于 Microsoft System Center 2012 R2 Operations Manager、 Ø Microsoft System Center 2012 SP1 Operations Manager、Microsoft System Center 2012 Operations Manager、 Microsoft System Center Operations Manager 2007 R2, 以及 Microsoft System Center Essentials 2010, 除非另 行说明。

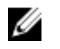

注: 本说明文件包含有关安装 Dell Printer Management Pack Suite 版本 5.0 的前提条件和必要的支持软件的 信息。如果您是在 Dell Printer Management Pack Suite 版本 5.0 发布后较长时间后才安装此版本,请于 dell.com/support/manuals 检查是否存在此说明文件的更新版本。

### 本发行版中的新增功能

- 支持最新的 Dell 打印机。要查看支持的 Dell 打印机的列表,请参阅 [受支持的](#page-5-0) Dell 打印机。
- 支持 Microsoft System Center 2012 R2 Operations Manager、Microsoft System Center 2012 SP1 Operations Manager 以及 Microsoft System Center 2012 Operations Manager。
- 支持 Microsoft Windows Server 2012 R2 作为管理服务器操作系统。

### Dell Printer Management Pack 的主要特点

下表列出 Dell Printer Management Pack 版本 5.0 的主要特点和功能。

#### 表. 1: 特点和功能

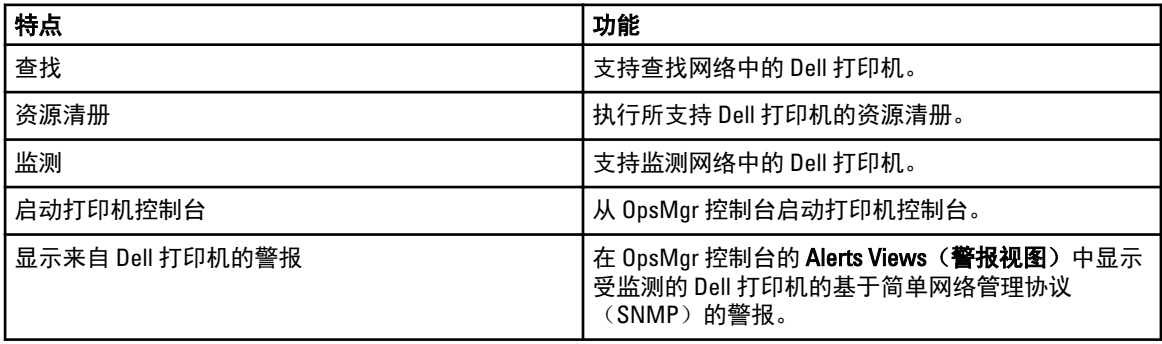

1

### <span id="page-5-0"></span>关于 Dell Printer Management Pack Suite 版本 5.0

下表描述了 Printer Management Pack 及其相互依赖性:

#### 表. 2: Management Pack 功能和依赖性 Management Pack

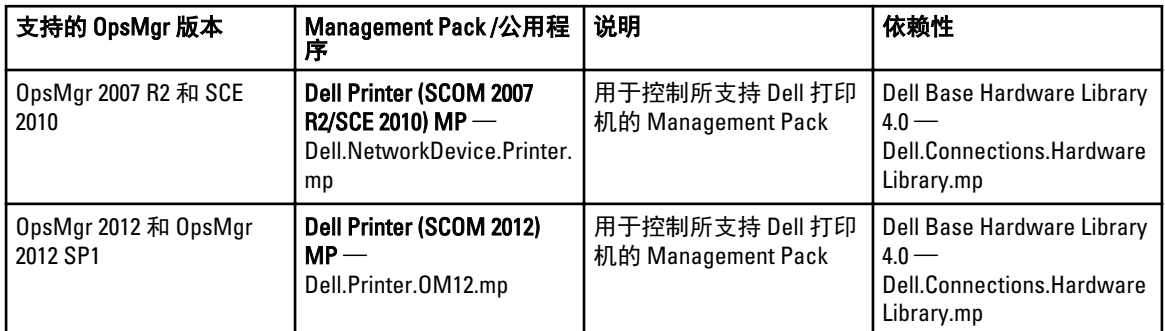

### 支持的 Dell 打印机

Dell Printer Management Pack Suite 版本 5.0 支持以下 Dell 打印机:

### 单色激光打印机

支持的单色激光打印机为:

- Dell 1130n
- Dell 1135n
- Dell 1720dn
- Dell 2330dn
- Dell 2350d/dn
- Dell 2355dn
- Dell 3330dn
- Dell 3333dn
- Dell 3335dn
- Dell 5210n
- Dell 5230dn
- Dell 5310n
- Dell 5330dn
- Dell 5350dn
- Dell 5530dn
- Dell 5535dn
- Dell 7330dn
- Dell B1160w 无线
- Dell B1265dnf
- Dell B2360d/dn
- Dell B2365dnf
- Dell B3460dn
- <span id="page-6-0"></span>• Dell B3465 dn/dnf
- Dell B5460dn
- Dell B5465dnf
- Dell B1260dn

#### 彩色激光打印机

支持的彩色激光打印机为:

- Dell 1320c
- Dell 1350cnw
- Dell 1355cn/cnw
- Dell 2130cn
- Dell 2150cn/cdn
- Dell 2155cn/cdn
- Dell 3110cn
- Dell 3130cn/cdn
- Dell 5130cdn
- Dell 7130cn/cdn
- Dell C1660W
- Dell C1760 cnw
- Dell C1765 cn/cnw
- Dell C3760dn
- Dell C3760n
- Dell C3765dnf

#### 单色激光多功能打印机

支持的单色激光多功能打印机为:

- Dell 2335dn
- Dell B1265dnf

#### 彩色激光多功能打印机

支持的彩色激光打印机为:

- Dell 1235cn
- Dell 2135cn
- Dell 2145cn
- Dell 3115cn

## <span id="page-8-0"></span>Dell Printer Management Pack 操作说明

本章介绍了使用 Dell Printer Management Pack Suite 版本 5.0, 在 Microsoft System Center 2012 R2 Operations Manager、Microsoft System Center 2012 SP1 Operations Manager、Microsoft System Center 2012 Operations Manager、Microsoft System Center Operations Manager 2007 R2,以及 Microsoft System Center Essentials 2010 上执 行的各种操作。

该 Printer Management Pack 使您可以执行下列操作来管理 Dell 打印机:

- 查找和分组 Dell 打印机
- 显示 Dell 打印机属性信息
- 通过定期轮询提供 Dell 打印机的运行状况
- 启动打印机控制台
- 处理 SNMP 陷阱并提供打印机陷阱的知识库文章

### 查找和分组

#### 查找 Dell 打印机

Dell 打印机可以被分类为网络设备。要查找 Dell 打印机,请确保各设备出现在 OpsMgr 控制台 Administration (管理)部分下的 Network Devices (网络设备)视图中。

#### 查找网络设备

有关查找网络设备的更多信息:

- 对于 System Center 2012 Operations Manager, 请参阅 technet.microsoft.com/en-us/library/hh278846.aspx。
- 对于 System Center Operations Manager 2007 R2, 请参阅 technet.microsoft.com/en-us/library/cc950509.aspx。
- 对于 System Center Essentials 2010, 请参阅 technet.microsoft.com/en-us/library/ff603567.aspx。

### 监测

Dell Printer Management Pack 版本 5.0 使您可以监测查找到的 Dell 打印机。正常运行状况指示器可帮助您监测网 络中您的 Dell 打印机的运行状况。

#### 运行状况指示器

下表所列的图标指示 OpsMgr 控制台中查找到的 Dell 打印机的运行状况。

#### <span id="page-9-0"></span>表. 3: 运行状况指示器

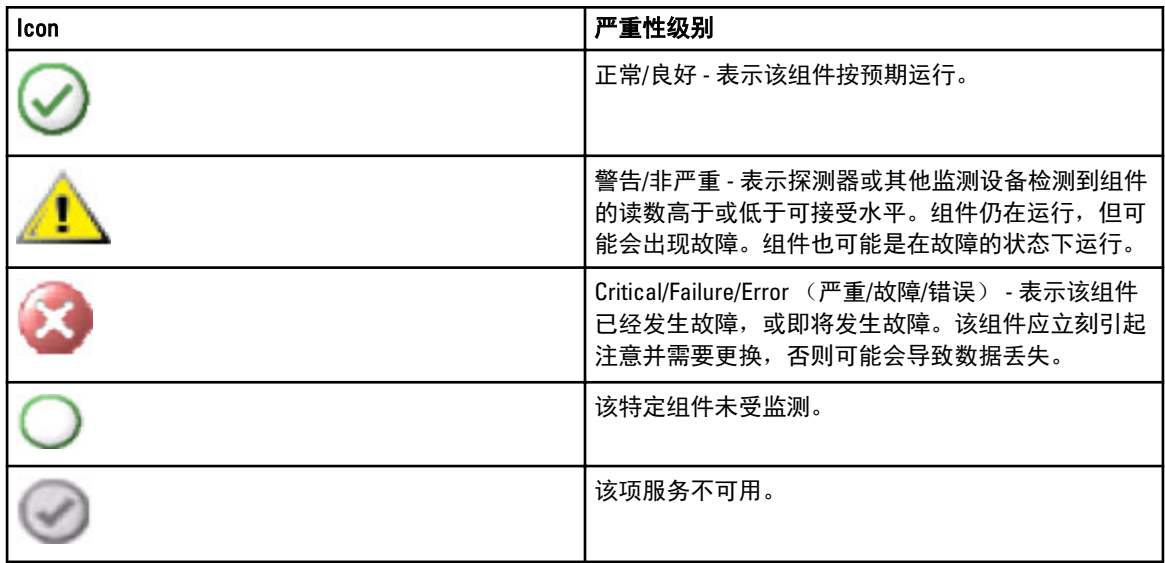

#### 视图

可以使用以下视图监测 Dell 打印机:

- 警报视图
- 图表视图
- 状态视图

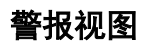

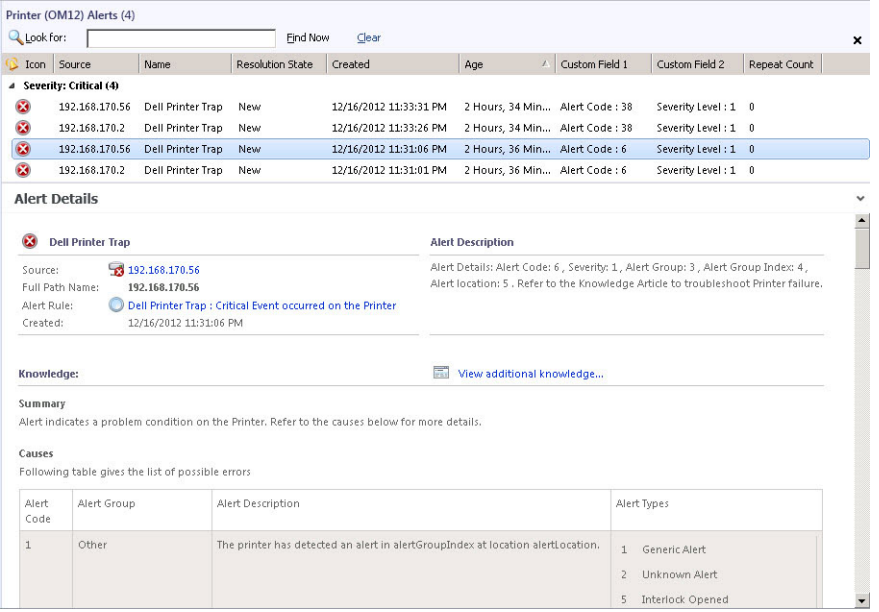

图 1: 警报视图

<span id="page-10-0"></span>要查看所监测打印机的警报:

- 1. 在 OpsMgr 控制台中,单击 Monitoring (监测)。
- 2. 在 Monitoring (监测)窗格中,导航至 Dell 文件夹并单击该文件夹以显示不同视图。
- 3. 单击 Alerts Views(警报视图) → Printers (OM07) Alerts(打印机(OM07) 警报)或 Printers (OM12) Alerts (打印机(OM12)警报)。

OpsMgr 控制台在打印机警报窗格中显示您正监测的所有 Dell 打印机的警报。

4. 选择一个警报来在 Alert Details (警报详细信息)窗格中查看其详细信息。

#### 图表视图

Diagram Views (图表视图)显示网络上由 OpsMgr 管理的所有 Dell 打印机的分层结构和图形图示。Diagram Views (图表视图) 提供以下项:

#### • 完整图表视图

• 打印机(OM07)图表或打印机(OM12)图表

公 注: 您可从 OpsMgr 控制台的 Actions/Tasks (操作/任务)窗格中启动特定于设备或组件的任务。有关 启动任务的更多信息,请参阅 [Tasks](#page-12-0) (任务)。

#### 完整图表视图

Complete Diagram View(完整图表视图) 提供由 OpsMgr 管理的所有 Dell 设备的图形图示, 并允许您展开并验 证图表中各个设备及其组件的状态。可以通过 Complete Diagram (完整图表)视图查看 Dell 打印机的详情。

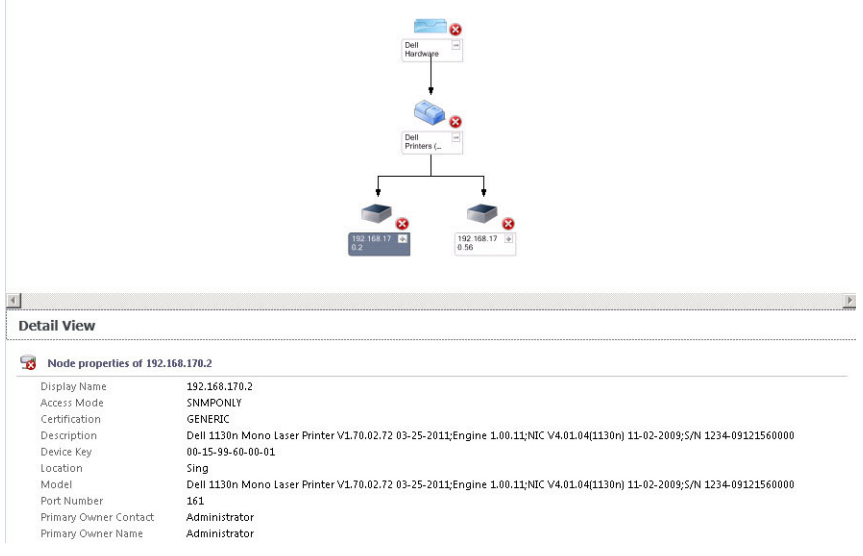

#### 图 2: 完整图表视图

要访问 Complete Diagram View(完整图表视图):

- 1. 在 OpsMgr 控制台中,单击 Monitoring (监测)。
- 2. 在 Monitoring (监测)窗格中, 导航至 Dell 文件夹并单击该文件夹以显示不同视图。
- 3. 单击 Diagram Views (图表视图) Complete Diagram View (完整图表视图)。
- 4. 选择图表中的一个组件,可在 Detail View (详细信息视图)窗格中查看其详细信息。

#### <span id="page-11-0"></span>打印机(OM07)图表或打印机(OM12)图表

Dell Printers (OM07) Diagram (Dell 打印机(OM07)图表)或 Dell Printers (OM12 Diagram (Dell 打印机(OM12) 图表)视图提供受 OpsMgr 管理的所有 Dell 打印机的图形表示。可以展开并验证图表中各个打印机的状态。此 视图的根节点是 Dell Printers (OM07)(Dell 打印机(OM07)))或 Dell Printers (OM12)(Dell 打印机(OM12)) 组。

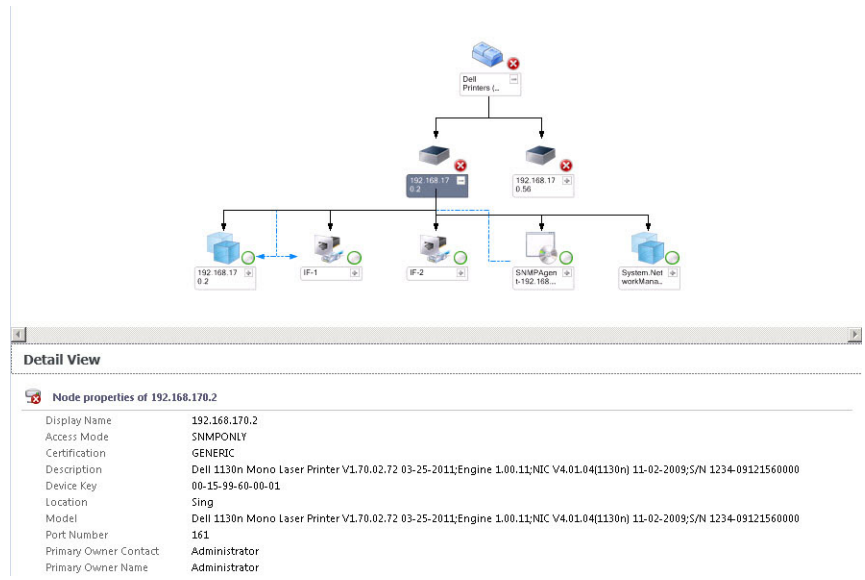

#### 图 3: 打印机(OM07)图表或打印机(OM12)图表

要访问 Printers (OM07) Diagram (打印机(OM07)图表)或 Printers (OM12) Diagram(打印机(OM12)图表):

- 1. 在 OpsMgr 中, 单击 Monitoring (监测)。
- 2. 在 Monitoring (监测)窗格中,导航至 Dell 文件夹并单击该文件夹以显示不同视图。
- 3. 单击 Diagram Views (图表视图) → Printers (OM07) Diagram (打印机(OM07) 图表)或 Printers (OM12) Diagram (打印机(OM12)图表)视图。
- 4. 选择图表中的一个组件,可在**详细信息视图**窗格中查看其详细信息。

#### 状态视图

State Views (状态视图)显示网络上由 OpsMgr 管理的每个 Dell 打印机的状态。Dell Printer Management Pack 提 供了一系列严重性等级指示器以帮助您监测网络上 Dell 打印机的运行状况。

要访问 State Views (状态视图):

- 1. 在 OpsMgr 控制台中,单击 Monitoring (监测)。
- 2. 在 Monitoring (监测)窗格中, 导航至 Dell 文件夹并单击该文件夹以显示不同视图。
- 3. 单击 State Views(状态视图) → Printers (OM07) State(打印机(OM07)状态)或 Printers (OM12) State(打印 机(0M12) 状态)视图。 OpsMgr 操作控制台在右窗格显示所监测的所有 Dell 打印机的状态。
- 4. 选择状态以查看 Detail View (详细信息视图)窗格中的详细信息。

### <span id="page-12-0"></span>任务

在 OpsMgr 控制台的 Actions/Tasks (操作/任务)窗格中有任务可用。当您在任意 State Views (状态视图)、 Diagram Views(图表视图)、或 Alerts Views(警报视图)中选中打印机或组件时,相关任务就会出现在 Actions/Tasks (操作/任务)窗格中。

#### 启动打印机控制台

- 1. 在 OpsMgr 控制台,导航至 Diagram Views (图表视图)。
- 2. 展开图表,并选择所需的 Dell 打印机。
- 3. 在 Actions/Tasks(操作/任务)窗格,选择 SNMP Network Device Tasks (SNMP 网络设备任务)(对于 OpsMgr 2007 R2/SCE 2010)或 Node Tasks(节点任务)(对于 OpsMgr 2012)。
- 4. 单击 Launch Printer Console (启动打印机控制台)。

### 自定义 Dell Printer Management Pack

Dell Printer Management Pack 允许您对自己的 Dell 设备进行自定义查找、监测和设置警报规则。您可以自定义 以下组件:

- Monitors(监测) 一评估受监测对象中可能出现的各种状况。这一评估结果将确定目标的运行状况以及所 生成的警报。
- Object Discoveries (对象查找) 查找网络上需要监测的对象。
- Rules (规则) 收集数据, 例如受管对象生成的事件。

#### 设备监测器

您可以利用以下覆盖来自定义 Dell Printer Management Pack 设备监测器:

- Enabled (已启用) 允许您启用或禁用监测器。可以将 Override (覆盖) 设置设为 True 或 False 。 **2 注: 默认设置为 True**。
- Interval In Seconds (间隔(秒)) 表示监测您的打印机可用性和运行状态的每个周期性轮询的间隔。此 属性的默认值为 21600秒(6小时)。

#### 对象查找

您可以利用以下覆盖来自定义以下 Dell Printer Management Pack 查找参数:

- Enabled (已启用) 允许您启用或禁用查找。可以将 Override Setting (覆盖设置) 设为 True 或 False 。 **么注: 默认设置为 True**。
- Interval in Seconds(间隔(秒)) 指定 Dell Management Pack 查找 Dell 打印机组件实例和属性的以秒为 单位的频率。此属性的默认值为 86400 秒 (24 小时)。

#### 自定义警报规则

您可以通过设置规则的覆盖参数来自定义警报规则。要自定义规则:

- 1. 在 OpsMgr 控制台中,单击 Authoring (创作)。
- 2. 在 Authoring (创作)窗格中,导航至 Management Pack Objects (管理包对象)然后单击 Rules (规则)。
- 3. 在 Rules (规则)窗格中,扩展 Dell 打印机实例并选择一条规则。
- 4. 右键单击该规则并选择 Overrides (覆盖)。
- 5. 选择 Disable the Rule (禁用规则)和任何子选项来禁用规则。 或

选择 Override the Rule (覆盖规则)和任何子选项来设置规则的覆盖参数。 还可以更改规则的严重性设置。

6. 单击 OK(确定)对规则应用覆盖参数,或单击 Cancel (取消)以取消更改。

# <span id="page-14-0"></span>相关说明文件和资源

本章对文档和参考资源进行详细说明以帮助您使用 Dell Printer Management Pack Suite 版本 5.0。

### Microsoft 针对 Operations Manager 性能和可扩展性的指导原则

有关 Microsoft 推荐的信息:

- 有关可扩展性, 请参阅 support.microsoft.com/kb/975057。
- 有关 System Center 2012 Operations Manger 的可扩展性和性能,请参阅 technet.microsoft.com/en-US/library/ hh473583.aspx。
- 有关 System Center Operations Manger 2007 的可扩展性和性能,请参阅 microsoft.com/en-us/download/ details.aspx?id=6909。

■ 注: 为达到最佳性能,请在不同 Management Servers 上部署设备专用的 Dell Management Pack。

Ø

注: 为了获得改善的性能,请确保在 Operations Manager Database 中已启用 Autogrow Option (自动生长选 项)。

### 获得技术协助

如果在任何时候您对本指南中的步骤不明白,或您的产品未按预期运行,则还有不同类型的帮助资源可供利 用。有关更多信息,请参阅*硬件用户手册*中的"获得帮助"一节。

另外,还有"Dell 企业培训和认证"。有关更多信息,请参阅 dell.com/training。此项服务可能并非在所有地区 都提供。

### 联系 Dell

24 注: 如果没有活动的 Internet 连接,您可以在购货发票、装箱单、帐单或 Dell 产品目录上查找联系信息。

Dell 提供了若干联机及电话支持和服务选项。服务会因所在国家和地区以及产品的不同而有所差异,您所在的 地区可能不提供某些服务。如要联系 Dell 解决有关销售、技术支持或客户服务问题:

- 1. 请访问 dell.com/support。
- 2. 选择您的支持类别。
- 3. 如果您不是美国客户,请在 dell.com/support 页面底部选择国家代码,或者选择 All(全部)以查看更多选 择。
- 4. 根据您的需要,选择相应的服务或支持链接。

## <span id="page-16-0"></span>故障排除

### 问题与解决方案

下表列出了已知问题和解决方案。

needed to close (运行状况服务主机处理遇到问

#### 表. 4: 已知问题和解决方案

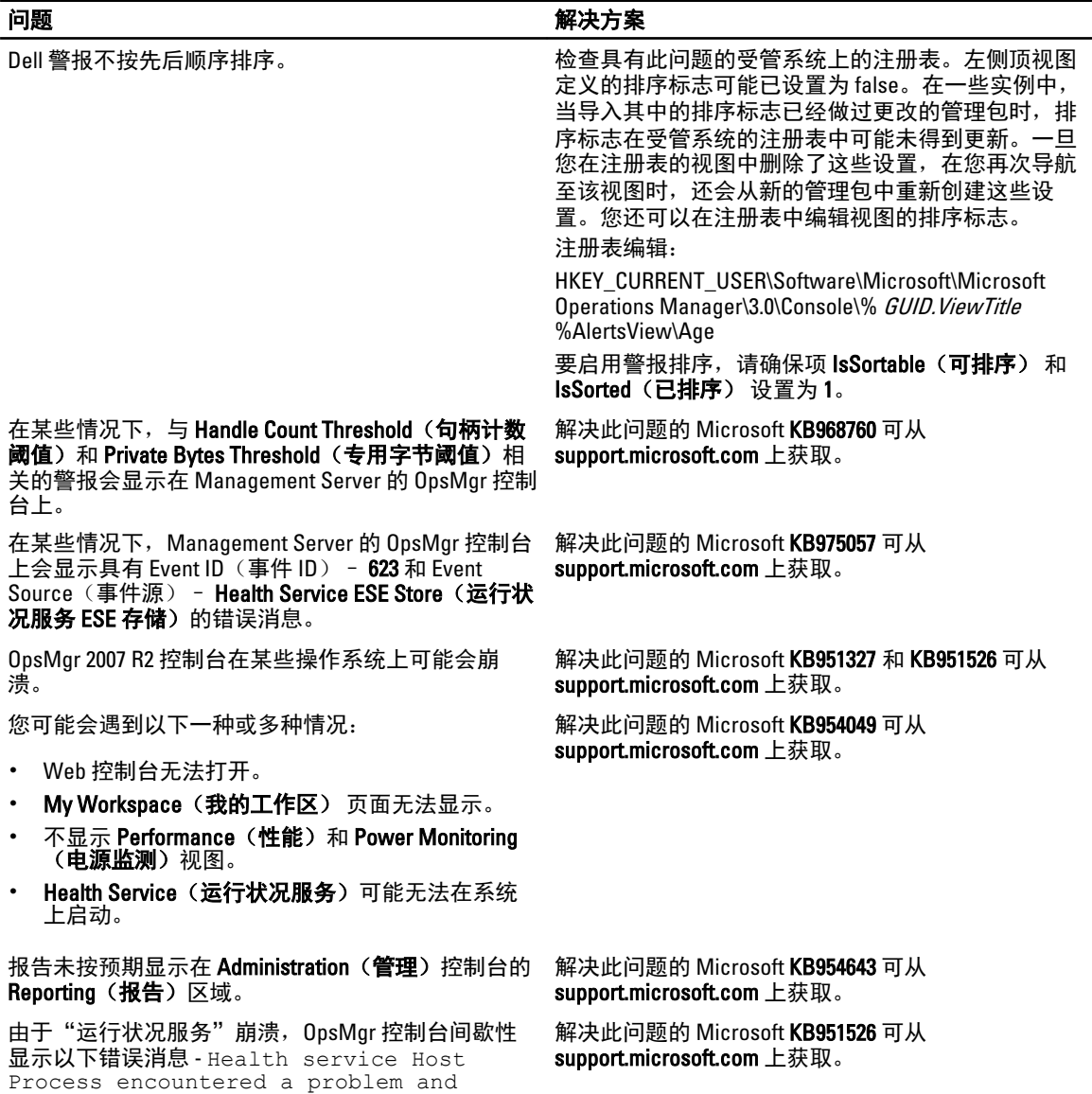

4

#### 问题 いっきょう しょうしょう しょうかん 解决方案

题并需要关闭)。可能在 Dell 设备的查找和监测方面 注意到非预期行为。

当您使用基于 Microsoft Windows Server 2008 的计算机 或基于 Microsoft Windows Vista 的计算机作为 SNMP 设备的代理时,OpsMgr 2007 R2 无法收到 SNMP 陷阱 数据。

解决此问题的 Microsoft KB958936 可从 support.microsoft.com 上获取。

警报知识库中的表格显示不带边框 右键单击警报并在 Alerts(警报)窗格中选择 Properties(属性)以在 Alert Properties(警报属性) 窗口中查看带边框的表格。